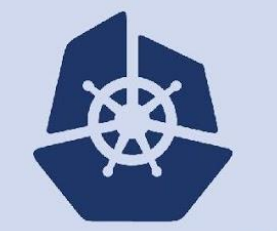

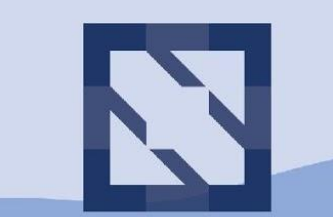

# **KubeCon**

**CloudNativeCon** 

**North America 2018** 

# **SIG CLI Intro**

Sean Sullivan SIG CLI Co-Chair Github: @seans3 Email: seans@google.com December 12, 2018

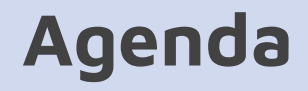

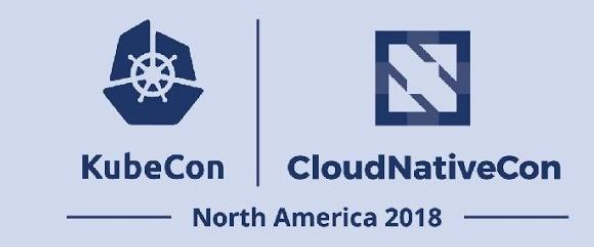

**What are we going to talk about?**

- SIG CLI sub-projects
- Recent major initiatives
- How to get involved
- Links and References
- Question and Answer

## **What is the SIG CLI ?**

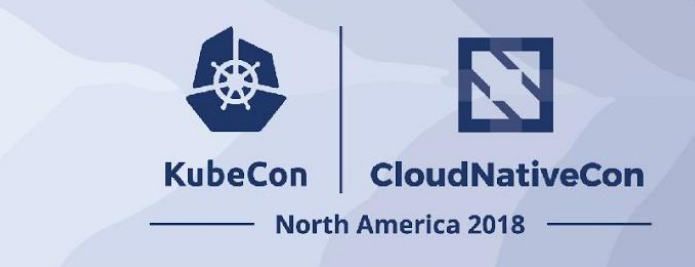

### **Who are we ?**

[From the SIG CLI charter:](https://github.com/kubernetes/community/blob/master/sig-cli/charter.md) The Command Line Interface SIG (SIG CLI) is responsible for kubect1 and related tools. This group focuses on general purpose command line tools and libraries to interface with Kubernetes API's.

Subprojects:

- kubectl
- cli-sdk
- kustomize

### **subproject: kubectl**

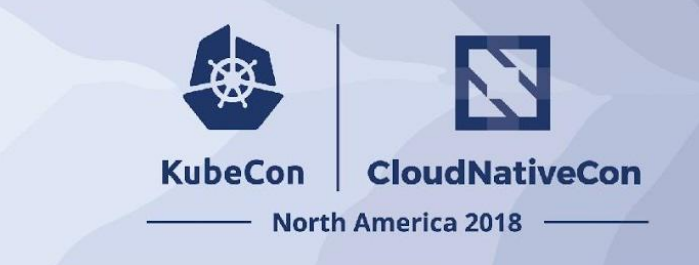

kubectl is the standard command line client for running commands against Kubernetes clusters.

kubectl [command] [TYPE] [NAME] [flags]

Examples:

```
$ kubectl create -f pod.yaml
$ kubectl get pod pod1
$ kubectl apply -f deployment.yaml
```
kubectl code locations

- o [kubectl main](https://github.com/kubernetes/kubernetes/tree/master/cmd/kubectl)
- [kubectl libraries](https://github.com/kubernetes/kubernetes/tree/master/pkg/kubectl)

### **subproject: CLI SDK**

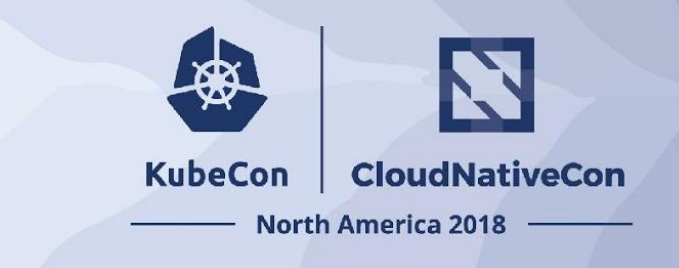

cli-runtime: Set of helpers for creating kubectl commands, as well as kubectl plugins.

sample-cli-plugin: This repository implements a single kubectl plugin for switching the namespace that the current KUBECONFIG context points to.

cli-runtime repository:<https://github.com/kubernetes/cli-runtime>

sample cli plugin: <https://github.com/kubernetes/sample-cli-plugin>

### **subproject: kustomize**

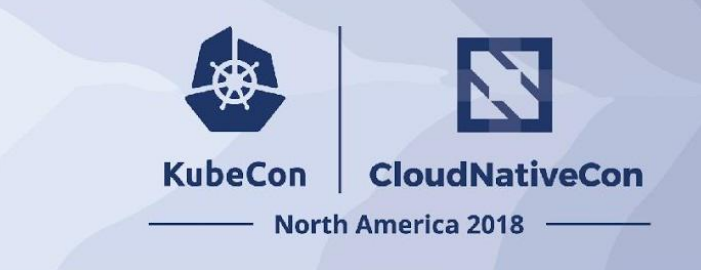

kustomize lives in the space of resource configuration tools (e.g. helm, ksonnet, etc.)

kustomize lets you customize raw, template-free YAML files for multiple purposes, leaving the original YAML untouched and usable as is.

kustomize targets kubernetes; it understands and can patch [kubernetes style](https://github.com/kubernetes-sigs/kustomize/blob/master/docs/glossary.md#kubernetes-style-object) API objects. It's like [make,](https://www.gnu.org/software/make) in that what it does is declared in a file, and it's like [sed](https://www.gnu.org/software/sed), in that it emits edited text.

kustomize repository:<https://github.com/kubernetes-sigs/kustomize>

kustomize examples: <https://github.com/kubernetes-sigs/kustomize/tree/master/examples>

### **kustomize example: step 1**

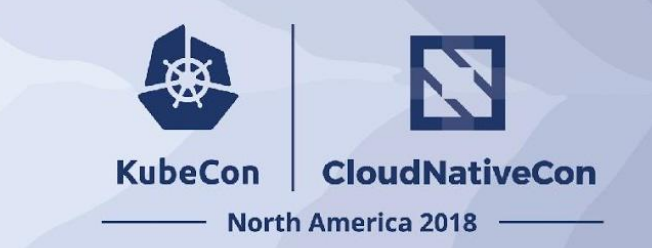

### base: kustomization + resources

#### kustomization.yaml

commonLabels:

app: myWord

resources:

- deployment.yaml
- service.yaml

configMapGenerator:

- name: wordpress-map files:
	- env.startup.txt

#### deployment.yaml

apiVersion: v1 kind: Deployment metadata: name: wordpress labels: app: wordpress spec: replicas: 1 selector:

matchLabels:

template: ...

app: wordpress

#### service.yaml

apiVersion: v1 kind: Service metadata: name: wordpress

 $spec:$ 

ports:

- port: 389

selector:

app: wordpress

### **kustomize example: step 2**

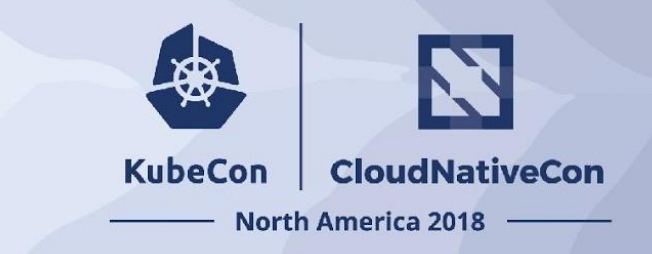

#### File structure:

#### ~/someApp

deployment.yaml

kustomization.yaml

service.yaml

The resources in this directory could be a fork of someone else's configuration. If so, you can easily rebase from the source material to capture improvements, because you don't modify the resources directly.

Generate customized YAML with:

```
kustomize build ~/someApp
```
he YAML can be directly [applied](https://github.com/kubernetes-sigs/kustomize/blob/master/docs/glossary.md#apply) to a cluster:

```
kustomize build ~/someApp | kubectl apply -f -
```
# **Recent Initiatives**

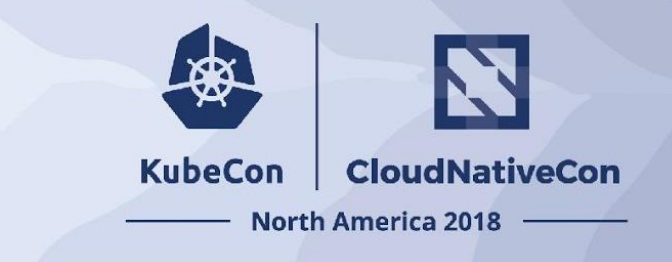

### **What have we been working on?**

- kubectl plugins
	- Discussed in [SIG CLI Deep Dive](https://sched.co/Grek) (tomorrow @10:50am)
- kubectl independence:
	- Moving the kubectl code base from the Kubernetes repository, into its own repository.
	- o [github umbrella issue](https://github.com/kubernetes/kubectl/issues/80)
- kubect1 server-side printing:
	- printing functionality happens on the server, returning a table of information to the client.
	- o [github umbrella issue](https://github.com/kubernetes/enhancements/issues/578)
- kubectl apply moves to server side
- kustomize integration with kubectl
	- Currently we are in the process of integrating kustomize into kubectl.

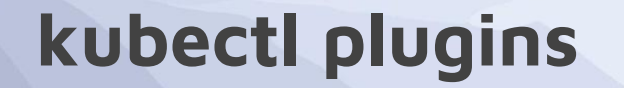

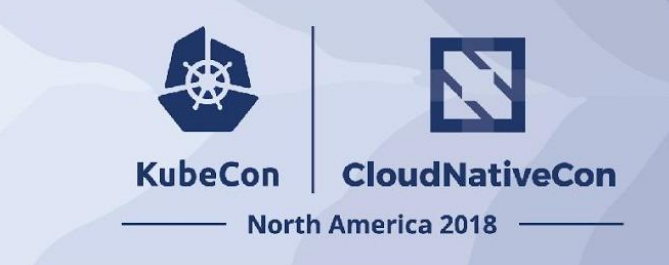

[Kubernetes Enhancement Proposal \(KEP\) for Plugins](https://github.com/kubernetes/community/pull/2437) ( jvallejo@redhat.com)

- Git-style plugins for kubect1 (alpha in 1.12)
- [PR to implement this plugin mechanism](https://github.com/kubernetes/kubernetes/pull/66876) (jvallejo@redhat.com)

Generic CLI Options Library (CLI SDK)

• A library for plugin authors

[KREW: A proposal for managing plugins](https://github.com/kubernetes/community/pull/2340)

[SIG CLI Deep Dive](https://sched.co/Grek) will discuss this in more depth (tomorrow @10:50am)

# **kubectl independence**

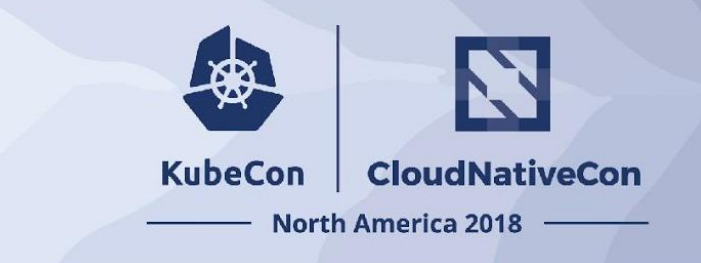

We're moving the kubectl code base out of the Kubernetes core.

- New kubect1 repository
	- <https://github.com/kubernetes/kubectl>
- kubectl codebase is currently in the core Kubernetes repository
	- <https://github.com/kubernetes/kubernetes/tree/master/cmd/kubectl>
	- <https://github.com/kubernetes/kubernetes/tree/master/pkg/kubectl>
- Challenges: removing core Kubernetes dependencies.
- Advantages
	- Increase development velocity
	- Simplify the kubectl code base
- Umbrella Issue: <https://github.com/kubernetes/kubectl/issues/80>

# **kubectl: Moving Logic into API Server**

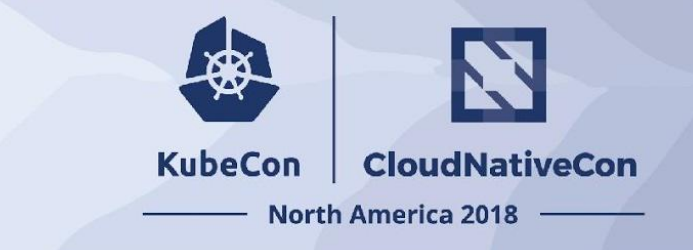

- **Move printing logic into API server** (Available since 1.11)
	- Moved knowledge of types and fields during printing to the API server. More information is [here.](https://docs.google.com/document/d/1axZGjFEHlaabOrZ5DVlwXbijd66rJkpB6CpTuK8QBx4/edit?ts=5b6b5a45#heading=h.duhgzmxtx0nl)
- **Move apply into API server** (in progress)
	- kubectl apply is a declarative create/update mechanism with patch/merging logic on the client. This logic is being moved to the API server.
	- o This work is mostly directed by SIG API Machinery

# **kustomize integration into kubectl**

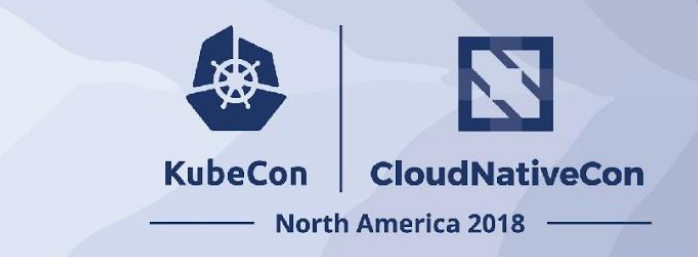

- kustomize integration with kubectl
	- Currently we are in the process of integrating kustomize into kubectl.
	- o Example: kubectl apply -f <dir>
		- If there is a kustomization.yaml in the specified directory, kustomize will generate the declarative resource YAML to pipe it to kubectl apply

### **How to get involved**

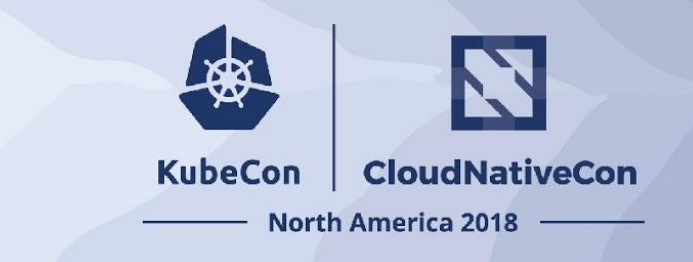

- Regular SIG Meeting: Wednesdays at 09:00 PT (Pacific Time) (biweekly).
	- o [Meeting notes and Agenda](https://docs.google.com/document/d/1r0YElcXt6G5mOWxwZiXgGu_X6he3F--wKwg-9UBc29I/edit?usp=sharing) (including zoom link).
	- **[Meeting recordings](https://www.youtube.com/playlist?list=PL69nYSiGNLP28HaTzSlFe6RJVxpFmbUvF).**
- Reach out on the **[SIG CLI Slack Channel](https://kubernetes.slack.com/messages/C2GL57FJ4/team/U0FRN7L13/)**
- Contact us through our [email group](https://groups.google.com/forum/#!forum/kubernetes-sig-cli)
- **•** Current Initiatives [Release Tracking](http://github.com/kubernetes/kubectl/projects/5)
- **[Prioritized bugs \(look for label "help wanted"\)](https://github.com/kubernetes/kubectl/projects/6?card_filter_query=label%3A%22help+wanted%22)**
- [Issues \(look for "good first issue"\)](https://github.com/kubernetes/kubectl/labels/good%20first%20issue)

### **SIG CLI Leadership**

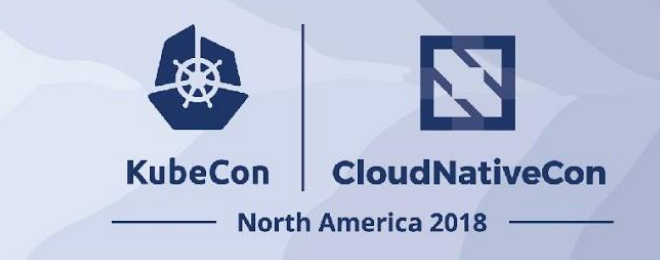

### **Tech Leads:**

Maciej Szulik (@soltysh): Red Hat

Phillip Wittrock (@pwittrock): Google

### **Chairs:**

Maciej Szulik: (@soltysh): Red Hat

Sean Sullivan (@seans3): Google

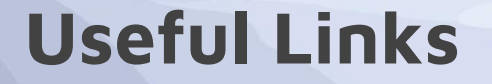

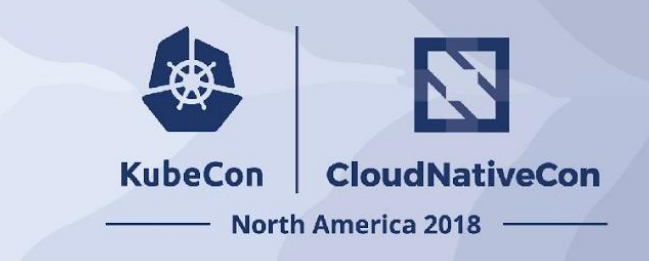

[Release Tracking/Current Initiatives](https://github.com/kubernetes/kubectl/projects/5)

[Prioritized Bugs](https://github.com/kubernetes/kubectl/projects/6)

[Agenda Notes](https://docs.google.com/document/d/1r0YElcXt6G5mOWxwZiXgGu_X6he3F--wKwg-9UBc29I/edit#heading=h.himo1st0tqyy)

[Slack Channel](https://kubernetes.slack.com/messages/C2GL57FJ4/team/U0FRN7L13/)

[Email Group](https://groups.google.com/forum/#!forum/kubernetes-sig-cli)

[Testing Playbook](https://docs.google.com/document/d/1Z3teqtOLvjAtE-eo0G9tjyZbgNc6bMhYGZmOx76v6oM/edit#heading=h.bo8ocy72prya)

[Test Grid](https://k8s-testgrid.appspot.com/sig-cli-master#Summary)

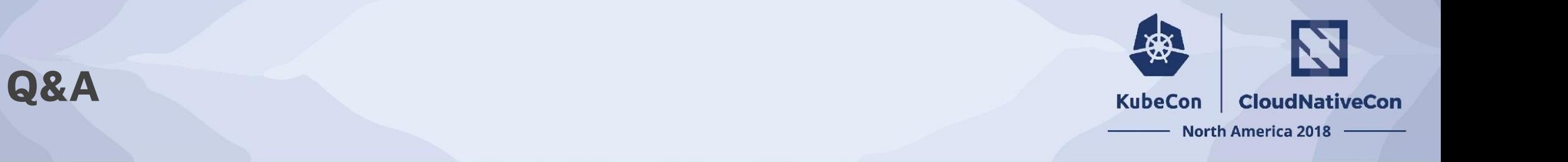